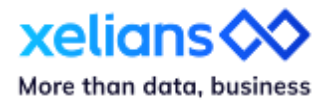

# **Découvrez les nouveautés X-AM 6.8**

Avril 2024

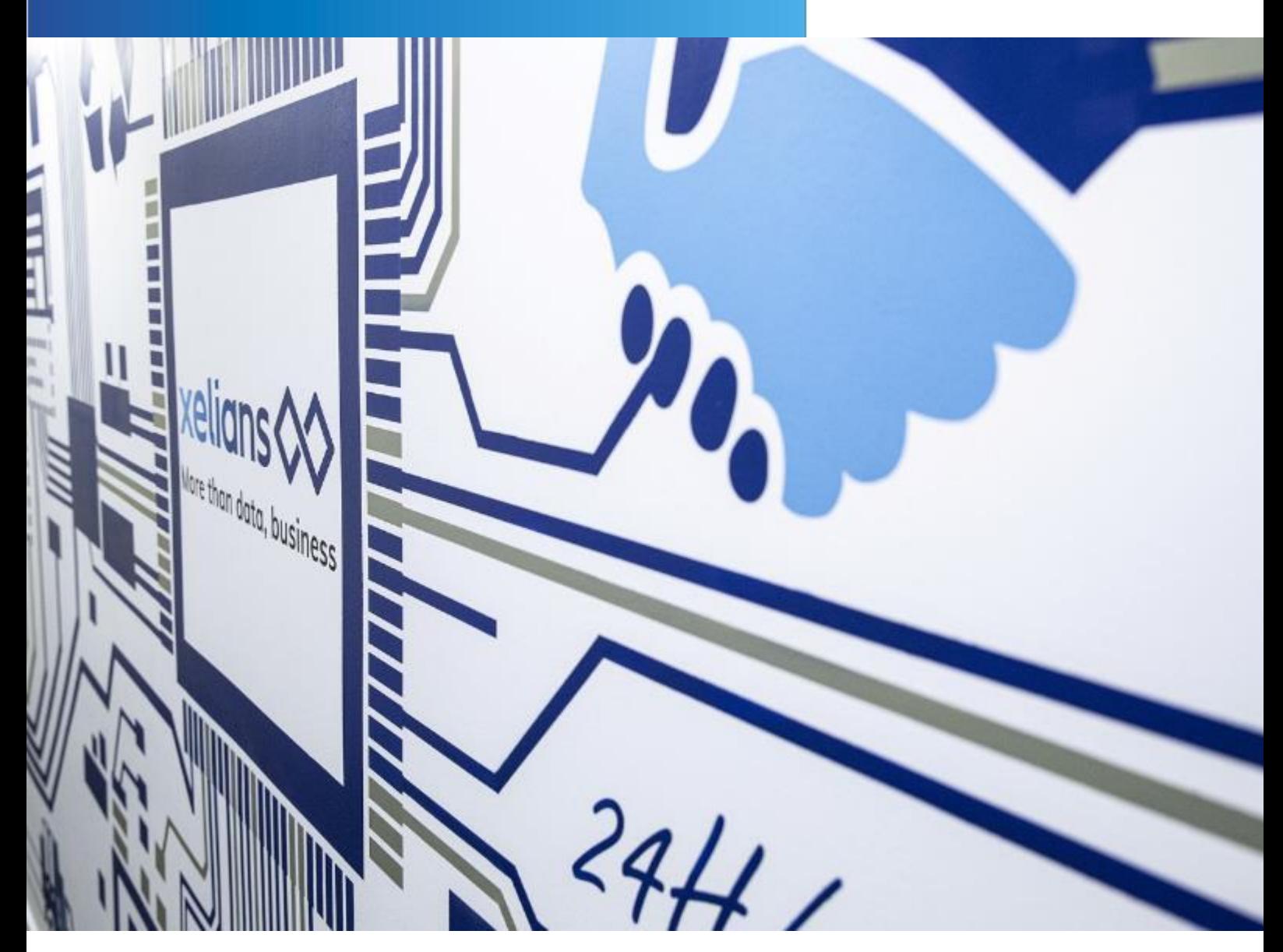

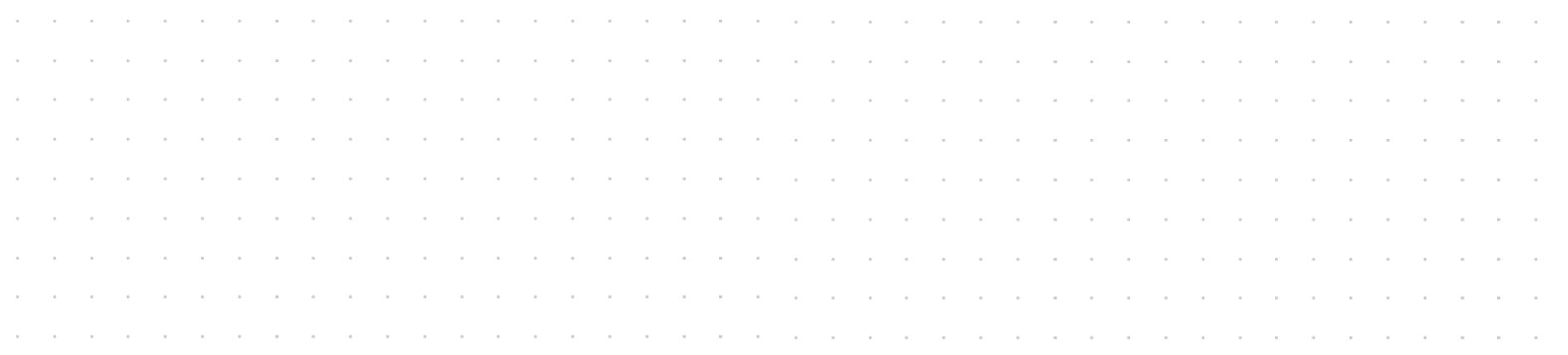

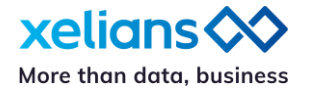

### **Introduction**

#### **X-AM version 6.8 : dernier cap avant la version 7.0**

Nous avons pris la décision de consolider notre série de versions 6.X avant de franchir le cap prochainement d'une version 7.0, une étape majeure dans l'évolution de notre produit X-AM.

Pour ce faire, nous avons programmé une version 6.8 sur deux sprints afin de permettre à nos trois squads dédiées de peaufiner tous les développements réalisés ces six derniers mois. Cette release note présente donc le fruit à la fois des avancées planifiées pour la release 6.7 et de celles intégrées à la release 6.8 ; son contenu est particulièrement riche.

Dans cette version 6.8, vous découvrirez en effet des améliorations significatives, telles que :

- une refonte totale de la navigation au sein des arborescences de l'App. 'Archives',
- des possibilités encore étendues pour coter vos archives lors des versements,
- un workflow dédié aux éliminations d'archives électroniques offrant encore plus de possibilités,
- des évolutions importantes pour notre offre Xelians Archives Room (X-AR),
- de nouvelles solutions d'export et de reporting.

Découvrez plus précisément l'ensemble des évolutions développées pour cette version 6.8.

### **Générique**

### **Des règles de cycle de vie des archives adaptées à vos besoins**

 Déclarez dès le versement, le souhait de conserver vos archives plus longtemps que sa durée d'utilité administrative (DUA)

Afin de répondre aux besoins spécifiques de certains de nos clients, X-AM offre désormais, au sein de l'App. *'Référentiel Records Management'*, la possibilité de créer des règles de cycle de vie, incluant la notion de « Conservation » en tant que sort final, qui complète les notions existantes : « Elimination », « Restitution » et « A définir ».

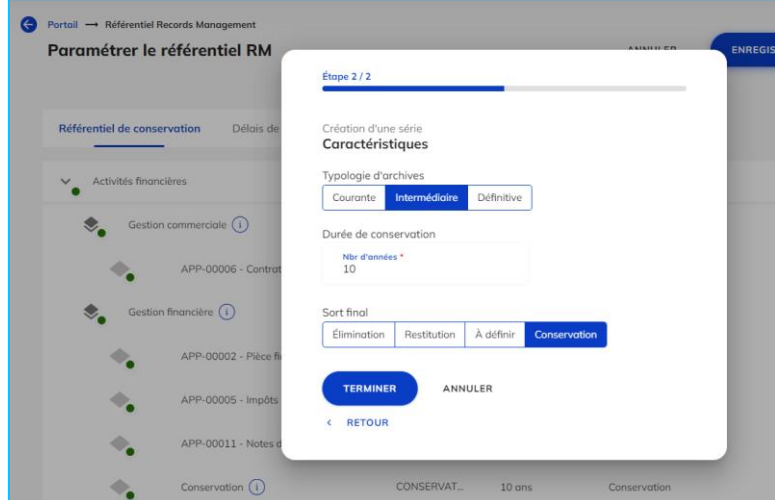

*Interface de création d'une règle de cycle de vie des archives - App. 'Référentiel Records Management'*

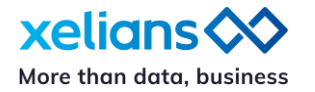

### **Une navigation plus fluide au sein de vos dossiers numériques**

Explorez aisément l'arborescence de votre plan de classement

Le plan de classement est une structure complète constituée de différents éléments qui ont chacun leur fonctionnement propre – positions intermédiaires et finales, sous-positions virtuelles, dossiers numériques … – et qui nécessitent une interface unifiée pour une expérience utilisateur simplifiée.

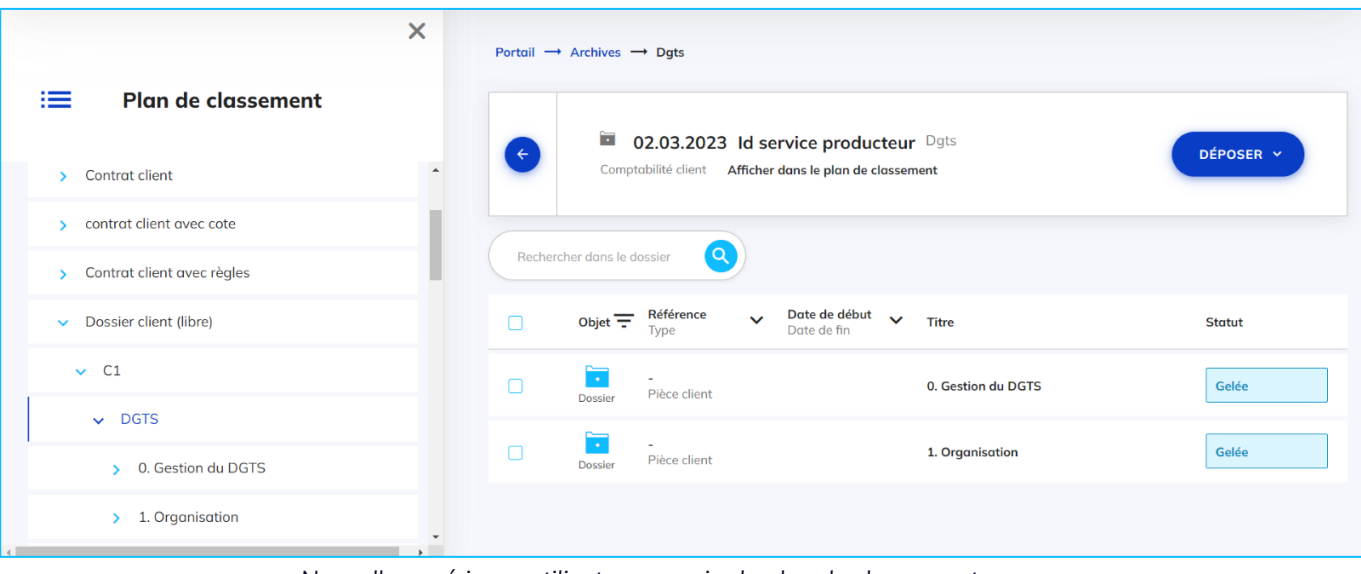

*Nouvelle expérience utilisateur au sein du plan de classement*

### **De nouvelles solutions d'export à disposition**

Simplifiez la gestion des rôles de vos utilisateurs

Nos équipes support ont identifié un besoin récurrent chez les administrateurs fonctionnels de nos clients : Ils souhaitent régulièrement faire le bilan des droits de leurs utilisateurs. Désormais, grâce aux interfaces de l'App *'Groupes de profils'*, il est très simple de générer un export au format Excel, permettant d'avoir un état des lieux complet de manière plus efficace.

| e<br>Portail $\rightarrow$ Groupes de profils<br><b>Groupes de profils</b> |                                                               |                    |                                             |                        |  |  |  |  |  |  |
|----------------------------------------------------------------------------|---------------------------------------------------------------|--------------------|---------------------------------------------|------------------------|--|--|--|--|--|--|
|                                                                            | Nom du groupe, Identifiant, Description, Unité d'appartenance |                    | <b>CRÉER UN GROUPE</b><br><b>EXPORTER</b>   |                        |  |  |  |  |  |  |
| $\equiv$ B $\vee$                                                          | Nom du groupe $\bigwedge$                                     | Identifiant $\vee$ | Description V                               | $\equiv$ Niveau $\vee$ |  |  |  |  |  |  |
| B.                                                                         | ADMIN_CLIENT_ROOT 000001                                      | 141                | ADMIN_CLIENT_ROOT                           |                        |  |  |  |  |  |  |
| P.                                                                         | <b>ADMIN_REFERENTIEL</b>                                      | 166                | Administrateur responsable des référentiels |                        |  |  |  |  |  |  |

*Interface d'export des groupes de profils et des profils*

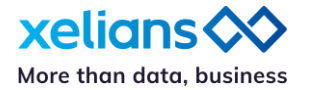

### **Ajout de nouvelles fonctionnalités pour coter vos archives**

Profitez de nouvelles possibilités

Depuis sa version 6.5, X-AM propose une fonctionnalité permettant d'assurer la cotation des archives. La cotation est un ensemble de symboles (lettres, chiffres, signes) attribué à chaque unité d'archive versée. Elle indique la place de l'unité d'archive dans l'ensemble du fonds et parfois sa localisation dans le local d'archives.

Concernant cette fonctionnalité, les récentes évolutions ont été motivées par les retours d'expérience de certains de nos utilisateurs. Nous avons pris en compte plusieurs suggestions pour améliorer l'affichage des cotes des archives au sein des interfaces X-AM.

Par ailleurs, si vous souhaitez que nos équipes activent cette option pour gérer votre archivage, grâce aux nouvelles évolutions il vous sera désormais possible de :

- définir différents masques de cotation,
- associer une cote de versement pour chaque lot versé.

| Objet $\equiv$      | Référence<br>$\checkmark$<br>Type            | Date de début<br>Date de fin | $\checkmark$ | Titre                                                           | <b>Statut</b> |
|---------------------|----------------------------------------------|------------------------------|--------------|-----------------------------------------------------------------|---------------|
| ⋿<br>Fichier        | ORGA-18/03/2024/171-1<br>Pièce comptable SYN | 18,03,2024<br>18.03.2034     |              | couleurs xelians, PNG<br>Pièce comptable                        |               |
| $\equiv$<br>Fichier | ORGA-18/03/2024/170-1<br>Pièce comptable SYN | 18.03.2024<br>18.03.2034     |              | Flower<br>Pièce comptable                                       |               |
| ⋿<br>Fichier        | ORGA-18/03/2024/173-1<br>Pièce comptable SYN | 18,03,2024<br>18.03.2034     |              | Etiquettes_significatives_bordereaux_861.pdf<br>Pièce comptable |               |
| Ξ<br>Fichier        | ORGA-18/03/2024/172-1<br>Pièce comptable SYN | 18.03.2024<br>18.03.2034     |              | BO nº 111 (janvier-février 1999).pdf<br>Pièce comptable         |               |

*Affichage de la cote pour une liste d'archives au sein de l'App. 'Archives'*

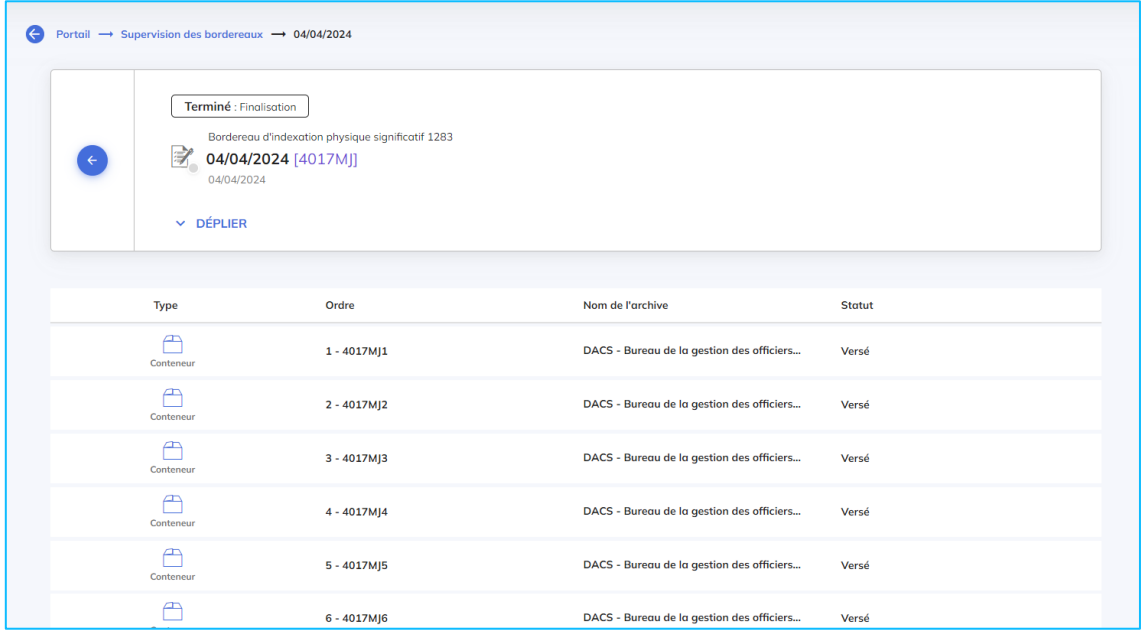

*Affichage de la cote dans un bordereau de versement – App. 'Supervision des bordereaux'*

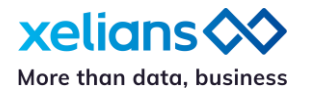

### **Une vision claire sur l'activité de vos utilisateurs de X-AM**

Supervisez les connexions de vos utilisateurs

L'App. *'Rapports'* propose désormais de récupérer un rapport détaillé sur l'activité de vos utilisateurs. Dans cet export au format Excel vous trouverez, pour la période que vous définissez, les informations suivantes :

- ID de l'utilisateur
- Date de connexion
- Heure de connexion

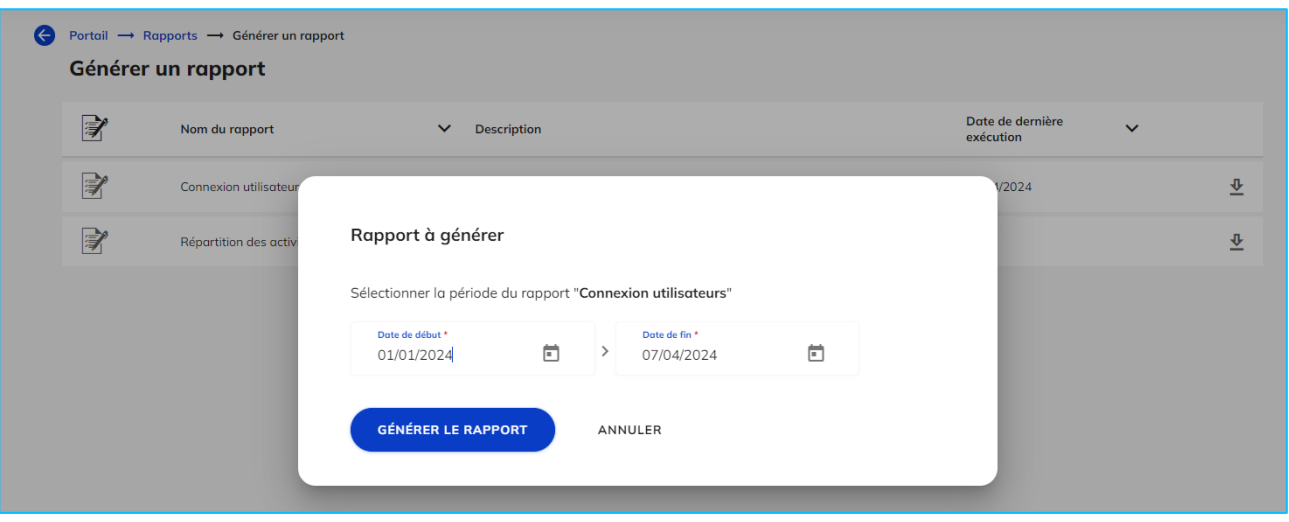

*Générer un rapport sur les connexions utilisateurs*

### **Des outils de supervision pour vous assister encore plus efficacement**

Soyez alertés rapidement par nos équipes en cas d'anomalies

La nouvelle App. *'Supervision des organisations'*, accessible uniquement pour les administrateurs d'instance de X-AM, réuni en une seule interface tous les outils de supervision.

Développée en collaboration avec les équipes support de la DOAE de Xelians, elle permet de faciliter le travail et de gagner en efficacité lors de la supervision de l'ensemble des organisations.

Cette App. permet :

- 1. D'identifier les organisations et tenants qui présentent une activité anormale en termes de volumétries ou d'erreurs sur des opérations VITAM, et plus précisément sur des opérations d'entrée.
- 2. D'analyser les opérations d'entrée de chaque organisation et tenant.

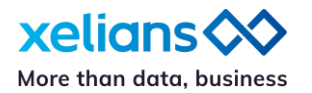

| xelians <><br><b>Archives Management</b> |               |                                                                                                 |                         |                        |                         |                                         |             |                                                                   | $\vec{v}_{\bullet}$<br>Langue | Français       | $\overline{\phantom{a}}$ | Profil | Demo UTILISATEUR | 曲<br>$\checkmark$ |
|------------------------------------------|---------------|-------------------------------------------------------------------------------------------------|-------------------------|------------------------|-------------------------|-----------------------------------------|-------------|-------------------------------------------------------------------|-------------------------------|----------------|--------------------------|--------|------------------|-------------------|
| $\bullet$                                |               | Portail $\longrightarrow$ Supervision des organisations<br><b>Supervision des organisations</b> |                         |                        |                         |                                         |             |                                                                   |                               |                |                          |        |                  |                   |
|                                          |               | Du 10/01/2024 - Au 11/01/2024 /                                                                 |                         |                        |                         |                                         |             |                                                                   |                               |                | <b>EXPORTER</b>          |        |                  |                   |
|                                          | $\odot$       | Code Organisation v<br>Raison sociale                                                           | Nombre de<br>tenants    | Opérations<br>en cours | Opérations<br>en erreur | Journalisations Versements<br>en erreur | en erreur   | MAJ des UA<br>en erreur                                           | Dernier<br>versement          | $SLA =$        |                          |        |                  |                   |
|                                          | $\rightarrow$ | 12345<br>X-TECH                                                                                 | $\sqrt{6}$              | $\circ$                | 49                      | 44                                      | $\circ$     | $\circ$                                                           | 10.01.2024<br>15:32:10(GMT+1) | $\bullet$      |                          |        |                  |                   |
|                                          | $\rightarrow$ | 000001<br>MBA Group                                                                             | $\,$ 5                  | $\circ$                | $\boxed{34}$            | $\boxed{28}$                            | $\boxed{2}$ | $\bigcirc$                                                        | 10.01.2024<br>09:46:34(GMT+1) | $\bullet$      |                          |        |                  |                   |
|                                          | $\rightarrow$ | 000000<br>system_customer                                                                       | $_{\rm 6}$              | $\circ$                | 45                      | $\boxed{28}$                            | $\circ$     | $\circ$                                                           | 10.01.2024<br>18:53:01(GMT+1) | $\bullet$      |                          |        |                  |                   |
|                                          | $\rightarrow$ | 654852<br>Client1                                                                               | 3                       | $\circ$                | $\boxed{21}$            | $\boxed{18}$                            | $\circ$     | $\circ$                                                           |                               | $\circ$        |                          |        |                  |                   |
|                                          | $\rightarrow$ | 00211<br>CROCO QA                                                                               | $\overline{\mathbf{3}}$ | $\circ$                | $\boxed{21}$            | $\boxed{18}$                            | $\circ$     | $\circ$                                                           |                               | $\circledcirc$ |                          |        |                  |                   |
|                                          | $\rightarrow$ | 659845<br>Client <sub>2</sub>                                                                   | $\overline{2}$          | 0                      | $\boxed{14}$            | $\boxed{12}$                            | $\circ$     | $\circ$                                                           |                               | $\circledcirc$ |                          |        |                  |                   |
|                                          | $\rightarrow$ | 000278<br>AIR PRODUCTS                                                                          | $\,1\,$                 | $\mathbb O$            | $\boxed{7}$             | $\boxed{6}$                             | $\circ$     | $\begin{tabular}{ c c } \hline $\bullet$ \\ \hline \end{tabular}$ |                               | $\circ$        |                          |        |                  |                   |

*Vue générale de l'App. 'Supervision des organisations'* 

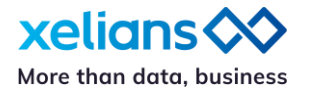

#### ra i **Archives électroniques**

### **X-AM, au plus près de la certification NF 461**

Récupérez facilement des attestations d'archivage intelligibles

Cette certification est attribuée à la « solution SAE » et atteste de la conformité d'un système d'archivage électronique à l'ensemble des exigences de la norme NF Z 42-013.

Il s'agit de la seule certification garantissant que votre SAE respecte les règles en termes de fidélité, d'intégrité, de pérennité et de traçabilité des documents numériques hébergés sur le long terme. Fiables et probants, ces derniers peuvent alors être reçus comme des éléments de preuve incontestables en cas de litige ou de procédure juridique.

Si X-AM proposait déjà de récupérer des ATR – Archive Transfer Reply – pour chaque versement, ceux-ci étaient au format XML. Un format conforme au schéma SEDA 2.1 mais difficile de compréhension pour une personne « non initiée ». Désormais, via l'App. *'Journal des opérations'*, vous pourrez facilement récupérer sur demande une attestation d'archivage intelligible au format \*.pdf.

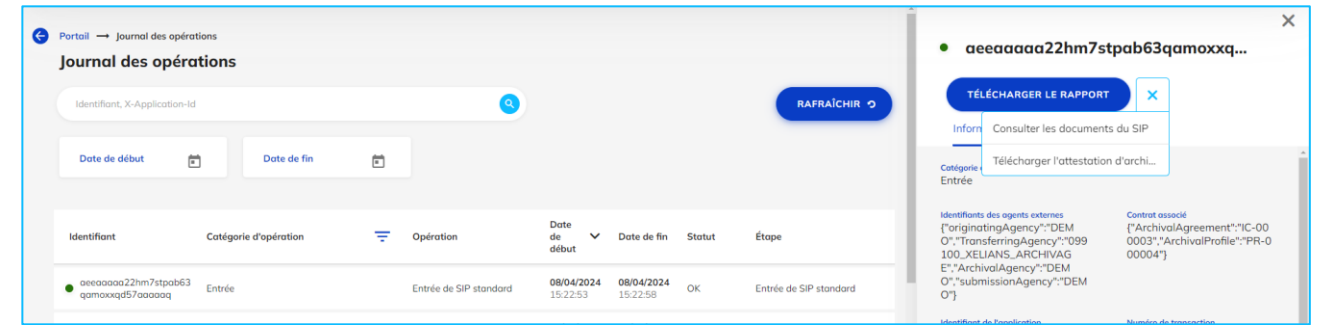

*Interface de téléchargement de l'attestation d'archivage – App. 'Journal des opérations'*

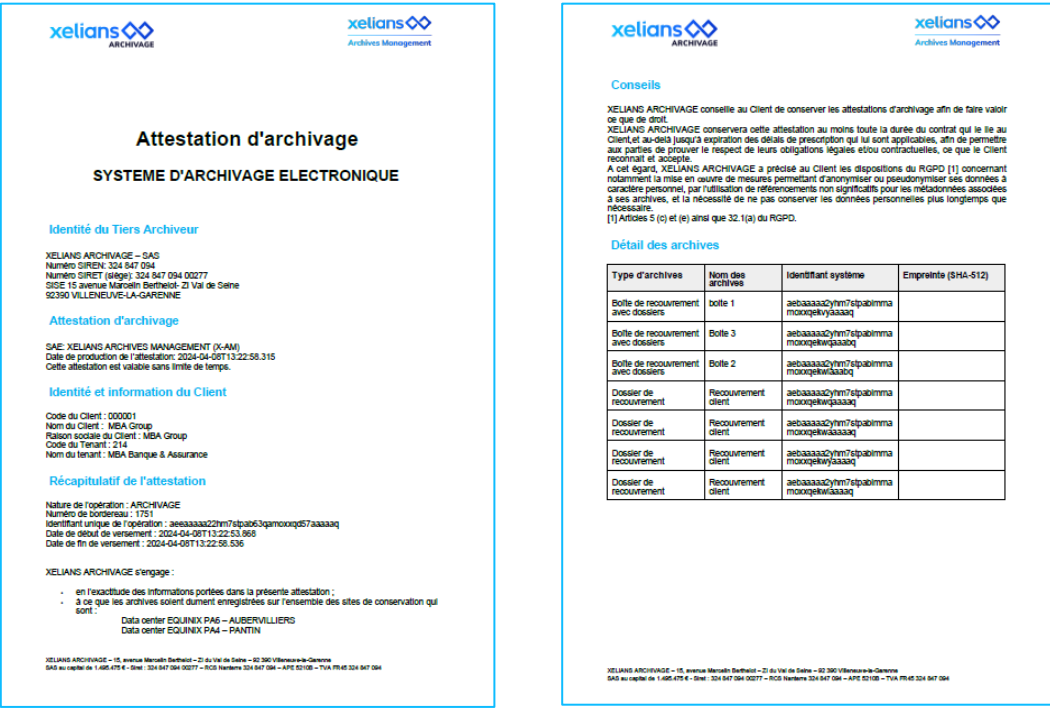

*Exemple d'attestation d'archivage*

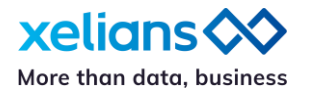

### **Des archives de taille toujours plus importantes**

Versez des archives plus volumineuses via les interfaces X-AM

Toujours à l'écoute des retours de nos utilisateurs, l'équipe produit a pris conscience de l'évolution de vos besoins. Ainsi, nous avons pris les mesures nécessaires pour vous permettre de verser des archives « pesant » jusqu'à 4 Go. De même, vous pourrez verser jusqu'à 15 GO en un seul bordereau.

Si toutefois ces volumes ne vous semblent pas suffisants, n'hésitez pas à contacter notre équipe projet. Elle sera en mesure de vous accompagner dans le choix des meilleures options pour vos versements.

Cependant, veuillez noter que la capacité de votre connexion à supporter de tels volumes peut limiter cette possibilité.

### **Un workflow d'élimination versatile**

• Adaptez X-AM à vos besoins

Dans la version 6.6 de X-AM nous vous avons offert la possibilité d'être entièrement autonomes dans vos process d'élimination, en vous permettant de finaliser un workflow d'élimination sans intervention de l'opérateur d'instance Xelians. Ceci grâce à l'automatisation de toutes les étapes à réaliser au niveau de l'instance.

Dans cette version 6.8, nous vous proposons désormais d'activer une double validation. Si vous envisagez d'utiliser ce nouveau workflow, n'hésitez pas à contacter notre équipe projet qui vous accompagnera dans la mise en place de ce process.

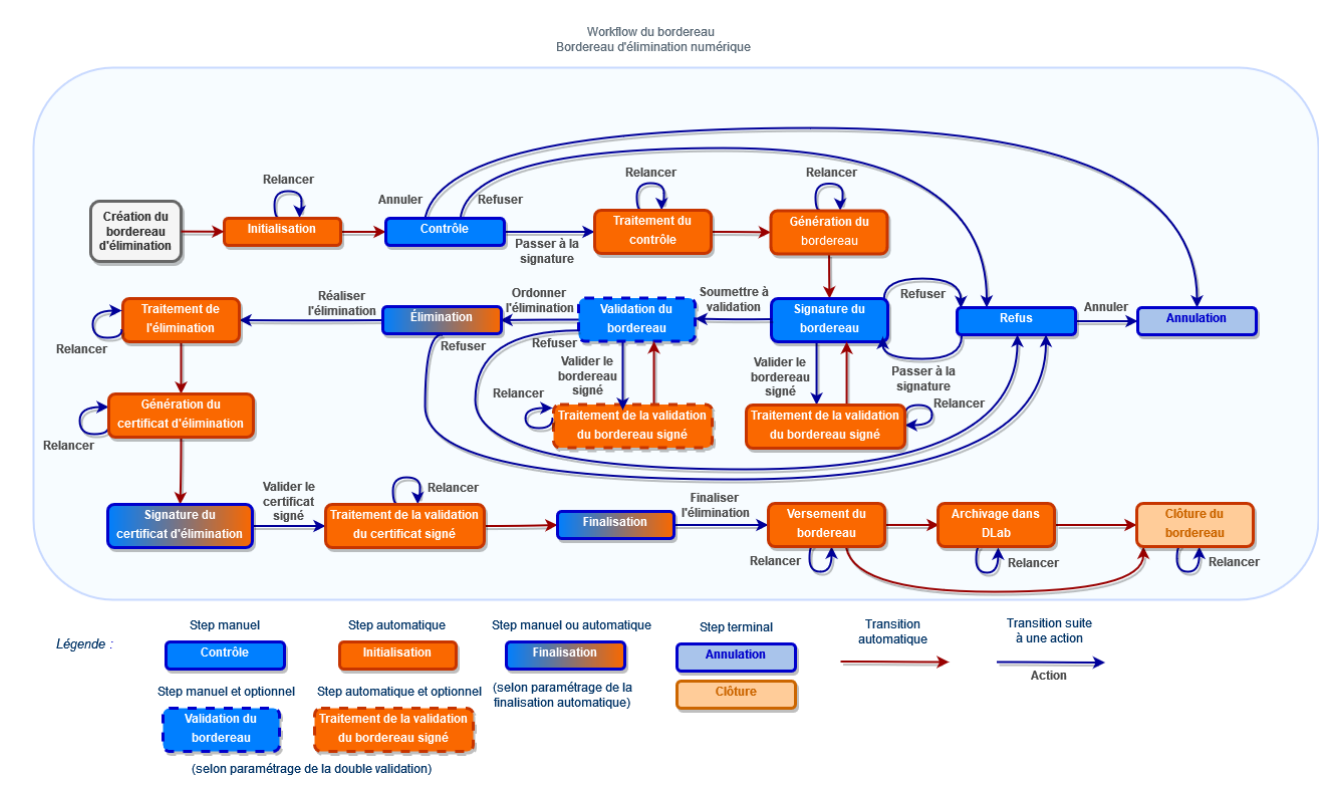

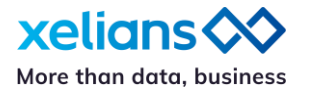

## **Xelians Archives Room : gestion d'archives physiques internes**

### **Workflow de transfert d'archives**

Réorganisez simplement vos stocks

Parce que vous avez besoins de pouvoir réorganiser vos stocks d'archives, X-AR intègre désormais un workflow permettant de réaliser le déplacement de vos archives d'un emplacement à l'autre. Les étapes de ce workflow sont :

- *1.* Création du bordereau de transfert : l'archiviste, en charge de la gestion du stock, crée une demande de transfert au niveau de la page des emplacements de l'App. *'Salle d'archives'.*
- 2. Affectation du bordereau : le superviseur ouvre dans l'App. *'Supervision des bordereaux'* le bordereau de transfert créé par son archiviste, puis dans la page de détail, il assigne l'opérateur mobile qui devra se charger du transfert.
- 3. Déplacement des archives : l'opérateur en charge du transfert part dans les rayonnages, il scanne avec le mobile l'emplacement puis les archives qu'il met dessus pour donner un nouvel emplacement aux archives.
- 4. Finalisation : le process de modification des métadonnées logistiques est lancé automatiquement et les archives apparaissent sous leur nouvel emplacement.

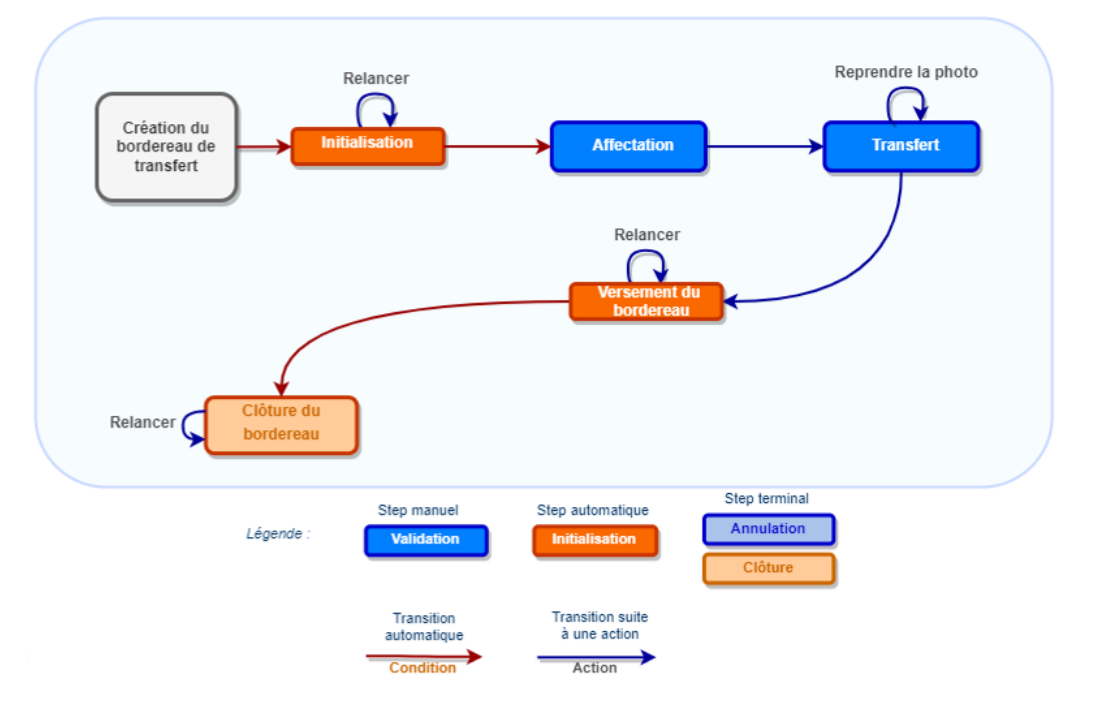

*Synoptique du workflow de transfert d'archives*

### **Evolution de l'expérience utilisateur lors du versement d'archives**

Limitez les erreurs de versement de vos collaborateurs

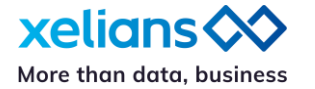

Pour limiter le risque d'oubli de finaliser un workflow une fois que les étiquettes sont imprimées, nous avons conçu une nouvelle procédure qui accompagnera l'utilisateur tout au long du processus de versement des archives décrites dans son bordereau. Désormais, lorsque l'utilisateur demandera l'impression de ses étiquettes d'archives, nous lui proposerons de lancer dans la foulée son versement.

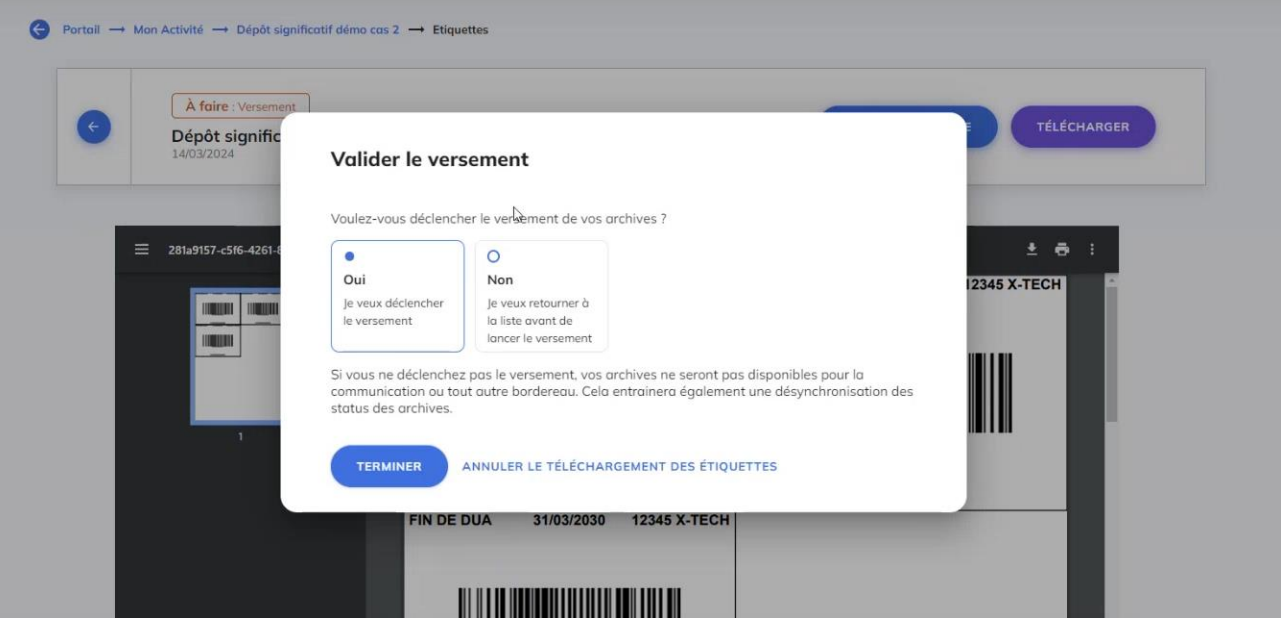

*Nouvelle popin de déclenchement du versement concomitante avec l'impression des étiquettes* 

### **Une application mobile qui évolue grâce aux retours terrain**

La solution X-AR – Xelians Archives Room – est utilisée par de nombreux clients. Notre équipe est particulièrement attentives aux retours directs des utilisateurs.

Profitez d'un nouveau design

Nous avons fait évoluer le design global de l'application pour vous proposer une expérience utilisateurs la plus agréable possible.

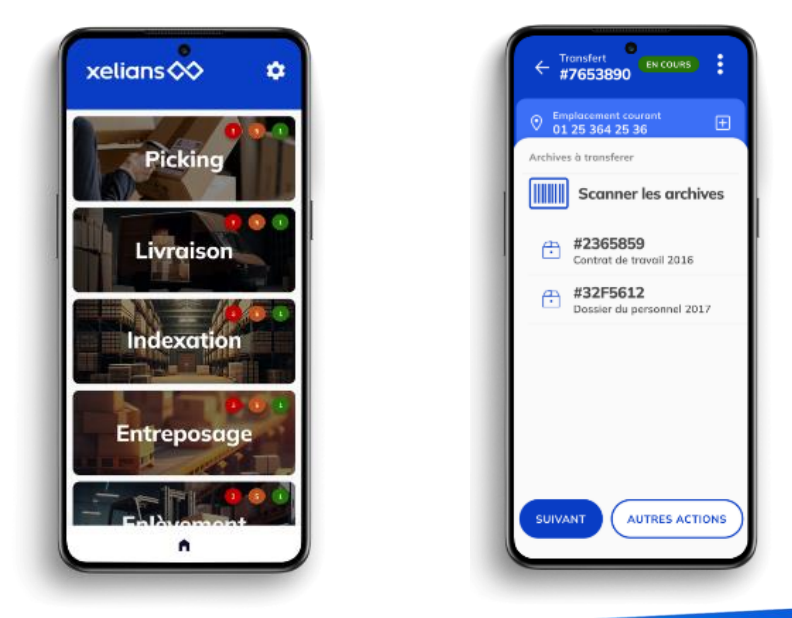

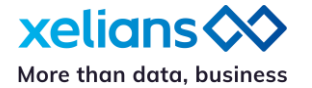

*Nouveau design global de l'application mobile X-AR*

Utilisez une application mobile plus robuste

Suite à une évolution de l'architecture technique, les archivistes peuvent désormais scanner très rapidement autant d'archives qu'ils le souhaitent.

De plus, l'ensemble des notes rédigées par l'archiviste lors de la création du bordereau sont désormais parfaitement visibles dans l'application. Ces notes permettent d'apporter des précisions simples sur les attentes de l'archiviste envers son collaborateur en charge de l'organisation des stocks.

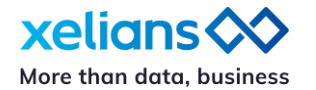

### **X-AM 6.8 – Fonctionnalités disponibles par utilisateur**

(sous réserve de disposer des droits adéquats)

Pour plus de renseignements contactez-nous via notre portail de support : <https://support.xelians.fr/>

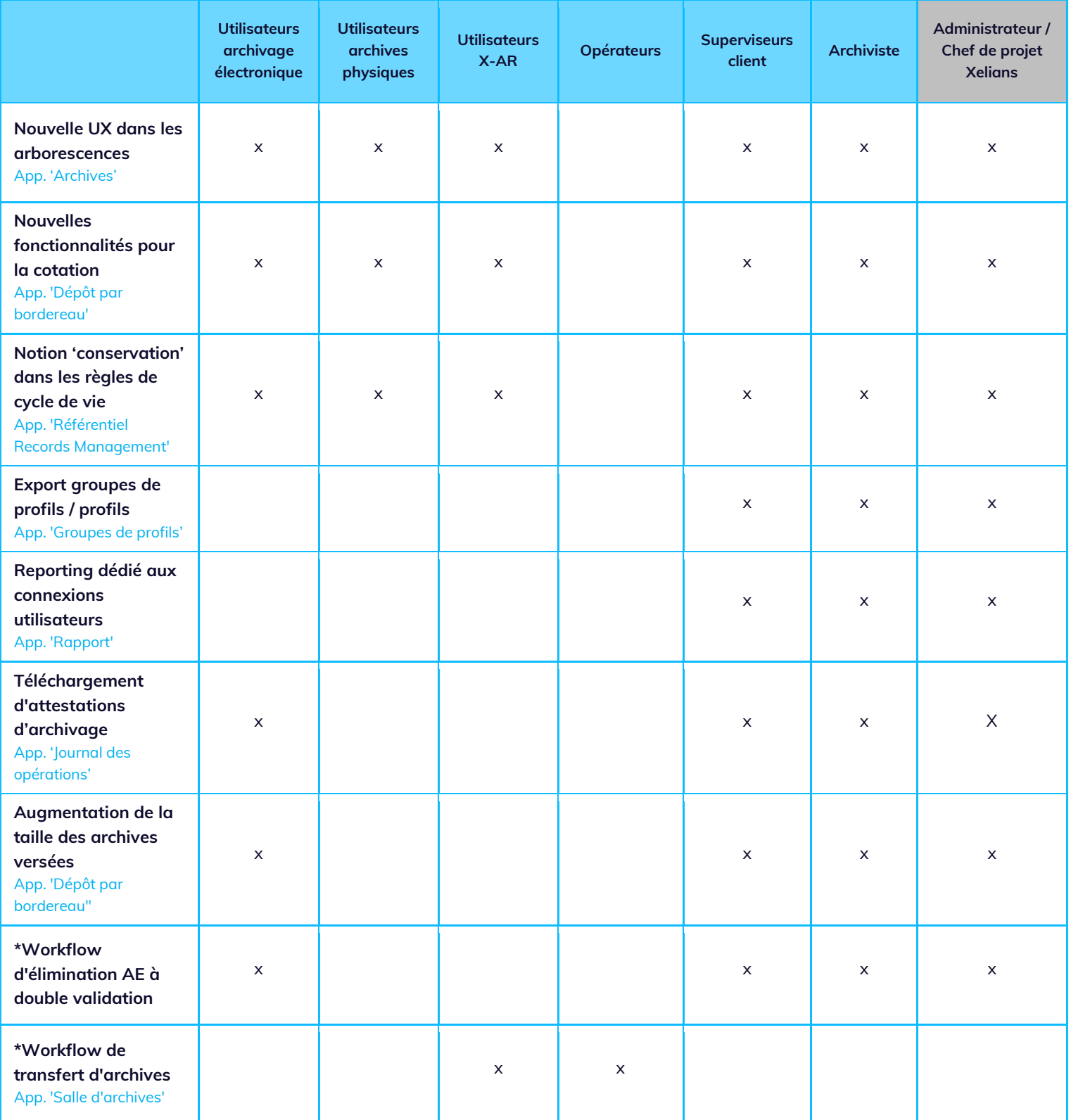

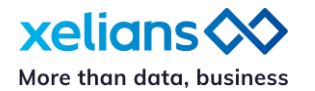

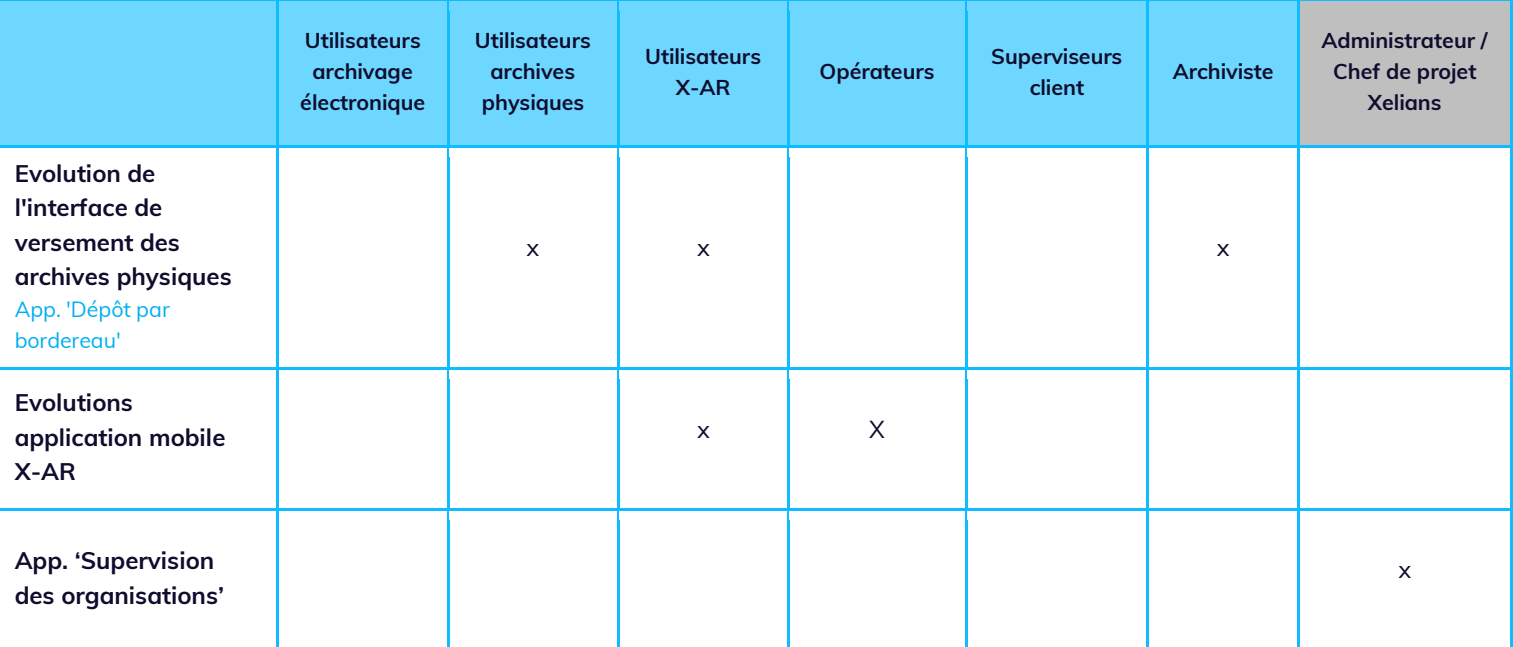

\* fonctionnalité nécessitant l'intervention de votre interlocuteur Xelians